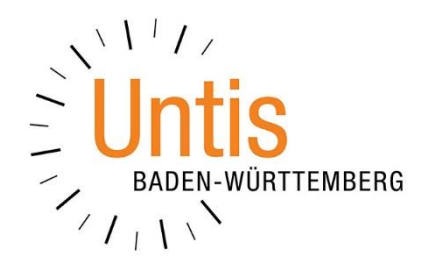

## **Die Stundenbezeichnung in der Vertretungsplanung**

**(Stand: 10/2023)**

In Untis kann – anstatt der Stundennummer – eine abweichende Stundenbezeichnung eingerichtet werden, um z.B. Mittagspausenstunden zu kennzeichnen und im Stundenplan entsprechend auszuweisen. Wir haben in unserem Video [\(https://youtu.be/fxpk\\_jsHg4o\)](https://youtu.be/fxpk_jsHg4o) die Nutzung der Stundenbezeichnung im Stundenplanmodus erläutert. Mit Untis 2024 kann die Stundenbezeichnung auch in vielen Teilen der Vertretungsplanung genutzt werden.

## **1. Fenster Absenzen & Veranstaltungen**

Mit Untis 2024 kann die Stundenbezeichnung für die Eingabe von Absenzen und Veranstaltungen genutzt werden. Dafür können über die FELDER DER ANSICHT neue Spalten genutzt werden:

| Felder der Ansicht                        |                |                  | X                   | ●<br>Absenzen / Lehrer                                                 | $-$ | $\Box$ | $\times$ |
|-------------------------------------------|----------------|------------------|---------------------|------------------------------------------------------------------------|-----|--------|----------|
| <b>Übemahme</b><br><b>Ok</b><br>Abbrechen |                |                  |                     | $\mathbf{X} \times \mathbb{R}$ . The set of $\mathbf{X}$<br>÷          |     |        |          |
| Feld                                      | aktiv          |                  | drucken Anzeige von | Von-Bis<br>$\frac{1}{18}$ $\sim$<br>$ 09.10.2023  \times$              |     |        |          |
| <b>Absenznummer</b><br>Lehrer             | ∣∽∣<br>$\prec$ | ∣√<br>$\backsim$ | Kurzname            | Mo<br>$\rightarrow$                                                    |     |        |          |
| Absent von: TT.MM.                        | $\sim$         | $\backsim$       |                     | Lehrer (0)   Klassen (0)   Räume (0)                                   |     |        |          |
| ab Stunde                                 |                | O                |                     | AbsNr Lehrer<br>Von TT.MM ab Bez.<br>Bis TT.MM. bis Bez. Grund<br>Text |     |        |          |
| Absent bis: TT.MM.                        | $\sim$         | ⊵                |                     | $\checkmark$                                                           |     |        |          |
| bis Stunde                                | С              |                  |                     |                                                                        |     |        |          |
| Absenzgrund                               | $\mathcal{A}$  | $\backsim$       | Kurzname            |                                                                        |     |        |          |
| <b>Absenz-Text</b>                        | $\checkmark$   | ✓                |                     |                                                                        |     |        |          |
| Anrechnungswert                           | $\Box$         |                  |                     |                                                                        |     |        |          |
| Entfalltage zur Absenz                    |                |                  |                     |                                                                        |     |        |          |
| Schultage zur Absenz                      |                |                  |                     |                                                                        |     |        |          |
| ab Stundenbezeichnung                     | $\sim$         | $\checkmark$     |                     |                                                                        |     |        |          |
| bis Stundenbezeichnung                    | $\sim$         | $\checkmark$     |                     |                                                                        |     |        |          |

**Abbildung 1 – Die Felder der Ansicht im Fenster Absenzen**

Die Felder AB STUNDENBEZEICHNUNG und BIS STUNDENBEZEICHNUNG können in die Fenster Absenzen und Veranstaltungen als Spalten eingeblendet werden.

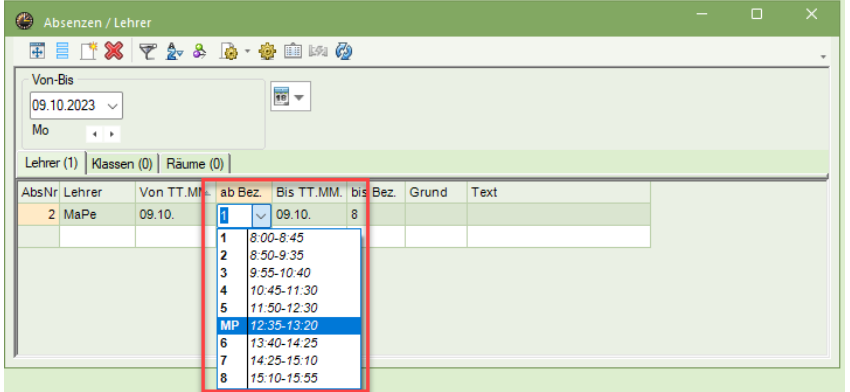

**Abbildung 2 – Eingabe einer Absenz mit Stundenbezeichnung**

Beim Eintragen einer Absenz wird im Feld AB. BEZ. nun die Stundenbezeichnung angezeigt. Zusätzlich wird auch die Uhrzeit der Stunde angezeigt, damit bei ähnlichen Stundenbezeichnungen eine eindeutige Identifizierung der benötigten Stunde erfolgen kann (siehe Abbildung 2 – roter Rahmen). Die gilt analog auch für die Spalte BIS BEZ..

Im Fenster VERANSTALTUNGEN sind die Spalten ebenfalls einblendbar und nutzbar.

**Hinweis:** Die o.g. Spalten sind nicht verfügbar, wenn Sie ein Multi-Zeitraster oder Tageszeitraster verwenden!

## **2. Fenster Vertretungen**

Auch im Fenster VERTRETUNGEN kann, anstelle der regulären Stundennummer, die Stundenbezeichnung angezeigt werden. Über das gelbe Zahnrad in der Symbolleiste des Fensters Vertretungen können die EINSTELLUNGEN für das Fenster geöffnet werden (siehe Abbildung 3 – blauer Rahmen). Im Einstellungsfenster wird anschließend die Option STUNDENBEZEICHNUNG aktiviert (siehe Abbildung 3 – roter Rahmen). Abschließend wird die geänderte Einstellung über die Schaltfläche OK bestätigt.

| ₩                           | Vertretungen / Lehrer                     |                                  |                                                                                                    |             |                                                   |                                                              |                                                 |          |
|-----------------------------|-------------------------------------------|----------------------------------|----------------------------------------------------------------------------------------------------|-------------|---------------------------------------------------|--------------------------------------------------------------|-------------------------------------------------|----------|
|                             |                                           |                                  | <b>田目※ する    10 3    20    20    20    20    20    20    20    20    20    20    20    20    20    20    20    20</b> |             |                                                   | Einstellungen                                                |                                                 | $\times$ |
| Klasse(n)<br>Alle<br>Lehrer | Von-Bis<br>$\overline{\phantom{a}}$<br>Mo | $ 09.10.2023  \times$<br>$+$ $+$ | $\frac{1}{18}$ $\sqrt{ }$                                                                                             | Kollisionen | Ansicht einschränkernauf<br>□ Offene Vertretungen | Auswahl<br>Vertretungen<br>Raum, Mr.<br><b>√</b> Sondereins. | Zeitraum<br>$\odot$ Tag<br>◯ Woche<br>O Von-Bis |          |
| Vtr-Nr.                     | Stunde                                    | (Lehrer)                         | Vertreter                                                                                                    | (Klasse(n)) | Klasse(n)                                         | $\sqrt{ }$ Entfälle                                          |                                                 |          |
| 3                           | <b>MP</b>                                 | MaPe                             | ???                                                                                                    |             |                                                   | Freisetzungen                                                | √ Stundenbezeichnung                            | tung     |
|                             | 3                                         | *MaPe                            | ???                                                                                                    | 05A         | 05A                                               | $\sqrt{ }$ Pausenaufsichten                                  |                                                 | tung     |
| $\overline{2}$              | 4                                         | *MaPe                            | ???                                                                                                    | 05A         | 05A                                               | Bereitschaften                                               |                                                 | tung     |
| 4                           | 6                                         | MaPe                             | $\overline{a}$                                                                                                    | 05A         | 05A                                               | $\sqrt{ }$ Veranstaltungen                                   | Schrift                                         |          |
| Vtr-Nr.                     | 4                                         | H                                |                                                                                                    |             |                                                   | Unterricht<br>$\nabla$ Klausur<br>Ok                         | Zu zählende farbig<br>Abbrechen                 |          |

**Abbildung 3 – Die Einstellungen im Fenster Vertretungen zur Anzeige der Stundenbezeichnung**

Beachten Sie bitte, dass die neue Einstellung nicht direkt in der Spalte STUNDE sichtbar wird. Erst nach dem Schließen und erneuten Öffnen des Fensters VERTRETUNGEN wird die Stundenbezeichnung anstelle der Stundennummer angezeigt (siehe Abbildung 4 – roter Rahmen). Alternativ können Sie auch die Schaltfläche AKTUALISIEREN (siehe Abbildung 4 – blauer Rahmen) nutzen, um die geänderte Einstellung direkt im Fenster Vertretungen sichtbar zu machen.

| 国目※田園     |                 |                   | <b>『『スマシッズ』の</b> | A<br>Ø<br><b>le</b>          | <b>O</b>                 |            |     |  |
|-----------|-----------------|-------------------|------------------|------------------------------|--------------------------|------------|-----|--|
| Vertreter | Von-Bis         |                   |                  | Ansicht einschränken auf     |                          |            |     |  |
| Alle      | 09.10.2023<br>۰ | $\checkmark$      |                  | $\frac{1}{18}$ $\rightarrow$ | Offene Vertretungen      |            |     |  |
|           | Mo              | $+ +$             |                  | Kollisionen                  |                          |            |     |  |
| Lehrer    |                 |                   |                  |                              |                          |            |     |  |
| Vtr-Nr.   | <b>Stunde</b>   | Lehrer)           | Vertreter        | (Klasse(n))                  | Klasse(n)<br>$\triangle$ | (Fach)     | Fa  |  |
| 3         | <b>MP</b>       | MaPe              | ???              |                              |                          | <b>MB</b>  |     |  |
| 1         | 3               | MaPe <sup>*</sup> | ???              | 05A                          | 05A                      | <b>SSP</b> |     |  |
| 2         | 4               | <sup>∤</sup> MaPe | ???              | 05A                          | 05A                      | <b>SSP</b> |     |  |
| 4         | 6               | MaPe              | ---              | 05A                          | 05A                      | M-FÖ       | --- |  |
|           |                 |                   |                  |                              |                          |            |     |  |
|           |                 |                   |                  |                              |                          |            |     |  |

**Abbildung 4 – Die Anzeige der Stundenbezeichnung im Fenster Vertretungen**